## **Тема: Запити модифікації даних.**

В даній лабораторній роботі розглянемо запити модифікації даних в реляційній таблиці: додавання (вставка) одного запису або сукупності записів з наявної таблиці, знищення та оновлення записів по заданому критерію.

## **Хід роботи:**

- 1. Запустіть *СУБД MS Access 2007*, виконавши команду *Пуск→Программы→Microsoft Office→Microsoft Office Access 2007*.
- 2. В групі *Приступая к работе с Microsoft Office Access* виберіть варіант *Открыть последнюю базу данных* і відкрийте раніше створену базу **MyBase.accdb.**
- 3. **Створіть запит, який додає в таблицю Товар новий запис**. Створіть запит в режимі конструктора. На закладці *Создание* в групі *Другие* виберіть варіант

*Конструктор запросов.* В діалоговому вікні *Добавление таблицы* натисніть

кнопку Закрыть. На закладці Конструктор перейдіть в режим <mark>SQL</mark> і введіть наступний SQL-запит

## **INSERT INTO Товари ( [Код товару], Найменування, Ціна, Кількість ) VALUES(500, "Монітор Sumsung 15", 800, 10)**

Виконайте запит (кнопка <sup>18</sup>), підтвердіть додавання запису у діалоговому вікні і збережіть його з іменем **Запит18**. Перегляньте результат запиту в таблиці **Товари**. Зверніть увагу, якщо для таблиці задані значення всіх полів в порядку встановленому при створенні таблиці, то наведений SQL-запит можна спроститити наступним чином

## **INSERT INTO Товари VALUES(500, "Монітор Sumsung 15", 800, 10)**

Якщо в операторі **INSERT** відсутні певні поля, то при створенні таблиці ці поля повинні допускати значення **NULL** (встановлюється за замовчуванням).

- 4. **Створіть запит, який додає нового клієнта без виділеного кредиту, що буде співпрацювати з Кушніром Н.В. (код працівника – 109). Збережіть запит з іменем СамЗапит21.**
- 5. Створіть структуру таблиці **Підсумки** з наступними полями

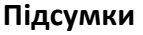

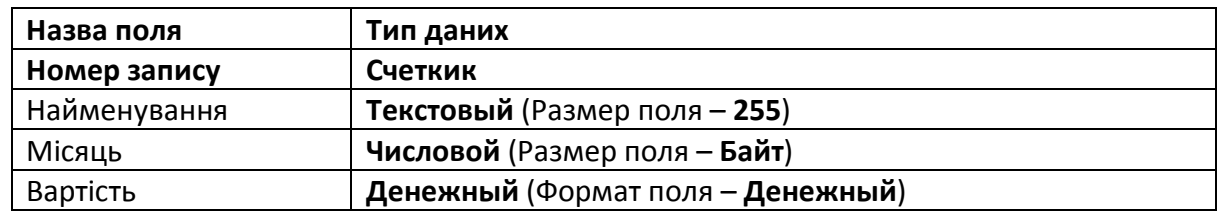

6. **Створіть запит, який в таблицю Підсумки додає дані про вартість щомісячних продаж кожного найменування товару.** Використаємо другу форму оператора **INSERT** з параметром **SELECT**, яка дозволяє додавати сукупність записів з однієї таблиці в іншу. В режимі SQL введіть наступний SQL-запит

**INSERT INTO Підсумки**

 **(Найменування, Місяць, Вартість )**

**SELECT Товари.Найменування, Month(Замовлення.Дата)**

 **AS Місяць, Sum(Товари.Ціна\*Замовлення.Кількість)**

 **AS Вартість**

**FROM Товари INNER JOIN Замовлення** 

 **ON Товари.[Код товару]= Замовлення.Товар**

**GROUP BY Товари.Найменування, Month(Замовлення.Дата)**

Виконайте запит, збережіть його з іменем **Запит19**. Перегляньте результати запиту в таблиці **Підсумки.**

7. **Створіть запит, який видаляє з таблиці Замовлення всі записи, в яких кількість одиниць замовленого товару не більша за 5.** Оператор **DELETE** призначений для видалення групи записів з таблиці. Створіть запит в режимі конструктора. На

закладці *Создание* в групі *Другие* виберіть варіант *Конструктор запросов.* В діалоговому вікні *Добавление таблицы* додайте таблицю **Замовлення** і натисніть

кнопку Закрыть. На закладці Конструктор перейдіть в режим SQL і модифікуйте наявний SQL-запит наступним чином

**DELETE FROM Замовлення WHERE Кількість<=5**

Виконайте запит (кнопка <sup>1</sup>6), підтвердіть видалення записів у діалоговому вікні і збережіть його з іменем **Запит20**. Перегляньте результат запиту в таблиці **Замовлення**. Зверніть увагу, якщо інструкція **WHERE** відсутня, то будуть видалені всі записи з таблиці, але структура таблиці збережеться.

- 8. **Створіть запит, який видаляє всі замовлення за 29 та 30 квітня 2009 року.**  Збережіть запит з іменем **СамЗапит22**.
- 9. **Створіть запит, який збільшує ціну моніторів в таблиці Товари на 10%.** Оператор **UPDATE** застосовується для оновлення значень одного запису або сукупності записів для вказаної таблиці. В інструкції **SET** задаються імена полів, значення в яких необхідно оновити**.** Створіть запит в режимі конструктора. На закладці

*Создание* в групі *Другие* виберіть варіант *Конструктор запросов.* В діалоговому вікні *Добавление таблицы* додайте таблицю **Товари** і натисніть

кнопку *Закрыть*. На закладці *Конструктор* перейдіть в режим <mark>SQL</mark> і модифікуйте наявний SQL-запит наступним чином

```
UPDATE Товари SET Ціна = Ціна*1.1
WHERE Найменування Like "Монітор*"
```
Виконайте запит (кнопка <sup>1</sup>6), підтвердіть оновлення записів у діалоговому вікні і збережіть його з іменем **Запит21**. Перегляньте результат запиту в таблиці **Товари**. Перегляньте запит в режимі конструктора (див. рис.).

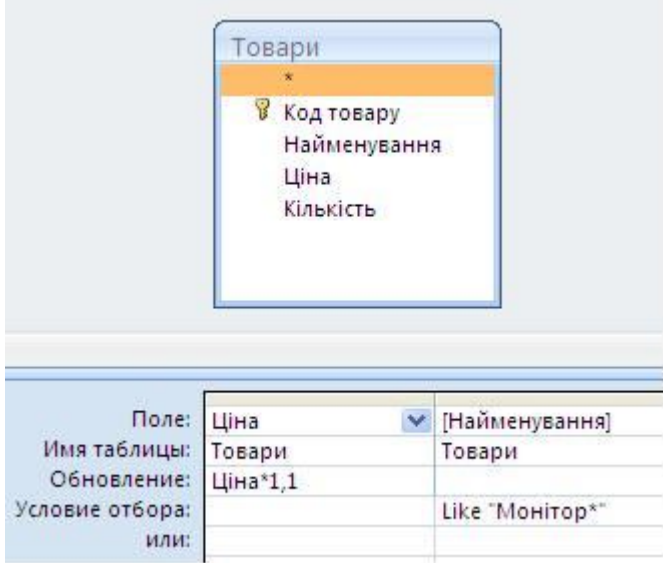

Зверніть увагу, якщо інструкція

**WHERE** відсутня, то значення вказаних полів будуть оновлені у всіх записах таблиці.

- 10. **Створіть запит, який для клієнтів з кредитом менше ніж 5000 грн. збільшить його на 2000 грн.** Збережіть запит з іменем **СамЗапит23**.
- 11. **Створіть запит, який змінює код харківського офісу з 13-го на 18-ий та встановлює для цього офісу новий план у розмірі 10000 грн.** Збережіть запит з іменем **СамЗапит24**.
- 12. **Створіть запит, який для замовлення з максимальною кількістю товару збільшить кількість товарів в 2 рази.** Додайте в запит таблицю **Замовлення**. Перейдіть в режим SQL і введіть наступний SQL-запит

**UPDATE Замовлення SET Кількість=Кількість\*2 WHERE Кількість=**

 **(SELECT Max(Кількість) FROM Замовлення)**

Збережіть запит з іменем **Запит22**.

- 13. **Створіть запит, який для працівника(працівників) з мінімальною сумою укладених контрактів зменшить їх план на 15%.12 офісу.** Збережіть запит з іменем **СамЗапит25**.
- 14. **Створіть запит, який в таблицю Підсумки додає дані про вартість замовлення з максимальною кількістю одиниць товару.** Збережіть запит з іменем **СамЗапит26**.